# **Компьютерные сети**

При работе с сетью возникает несколько характерных задач, связанных с проверкой доступности компьютеров и правильности работы службы DNS. Для этой цели администраторы используют утилиты, работающие из командной строки.

## *Определение IP-адреса и настроек своего компьютера*

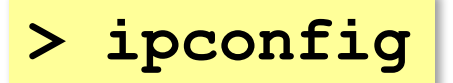

*Результат работы*

Подключение по локальной сети - Ethernet адаптер: 192.168.45.48 IP-адрес: Маска подсети: 255.255.255.0 Основной шлюз: 192.168.45.5

Последняя строка показывает адрес шлюза - узла, на который отправляются все пакеты, в которых указан IP-адрес получателя, не входящий в локальную сеть (в данном случае - в сеть  $192.168.45.0/24$ .

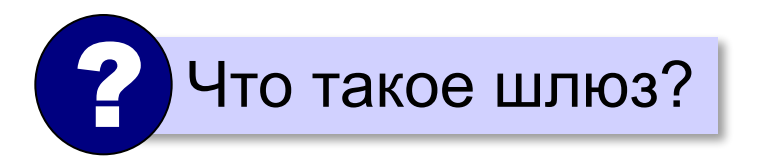

*Windows*

## **Проверка доступности узла**

Команда ping посылает на указанный узел пакеты и ждёт ответных пакетов (по протоколу ICMP).

**> ping 192.168.45.5** протокол ICMP

**Обмен пакетами с 192.168.45.5 по 32 байт: Ответ от 192.168.45.5: число байт=32 время=5мс Ответ от 192.168.45.5: число байт=32 время<1мс Превышен интервал ожидания для запроса. Ответ от 192.168.45.5: число байт=32 время<1мс**

Для каждого пакета указано время получения отклика. В данном случае связь есть, но третий пакет был потерян. Если пакеты не доходят, это означает, что связи с узлом нет или администратор запретил отвечать на запросы по протоколу ICMP.

#### **DNS - сервер это … Запрос DNS-сервера.**

Теперь проверим, как работает DNS-сервер. Определим IP-адрес сервера www.altlinux.org с помощью команды nslookup:

### **> nslookup www.altlinux.org**

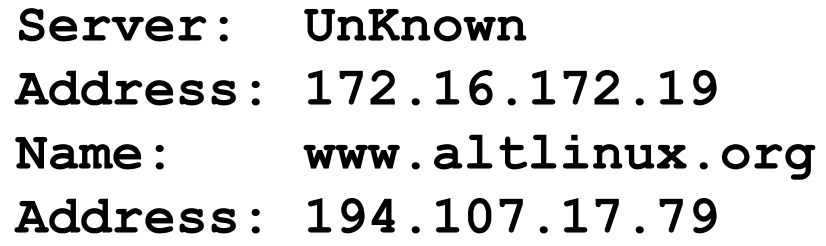

Это значит, что в настройках сетевого соединения установлен DNS-сервер 172.16.172.19, который не имеет доменного имени (англ. UnKnown — неизвестный). Как следует из ответа этого DNS-сервера, узел www.altlinux.org имеет IP-адрес 194.107.17.79.

> Если DNS-сервер доступен, в команде ping можно указывать не только IP-адрес, но и доменное имя, например

ping www.google.ru

## **Маршрут к узлу.**

Утилита tracert (в Linux — traceroute) показывает, по какому маршруту идут пакеты к заданному сайту. Например, результат

## **> tracert www.yandex.ru**

может выглядеть примерно так:

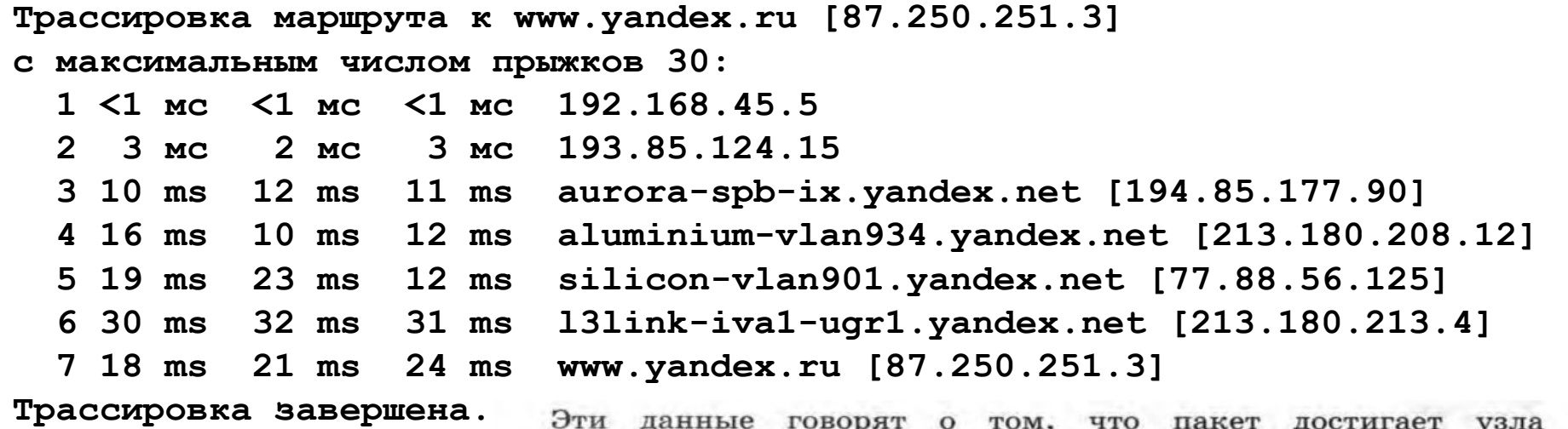

данные говорят о том, что пакет достигает узла www.yandex.ru за 7 «прыжков» («хопов»), т. е. проходит 6 промежуточных узлов-маршрутизаторов. Каждому узлу посылается 3 пакета, в ответе указано время прохождения каждого из них. Если узел имеет доменное имя, оно записывается слева от IP-адреса. С помощью утилиты tracert (traceroute) можно определить, где именно нарушена связь.